## **XELLO Portfolio**

Directions for sharing portfolio from Xello.

Log into Xello from the link or through Clever. https://login.xello.world

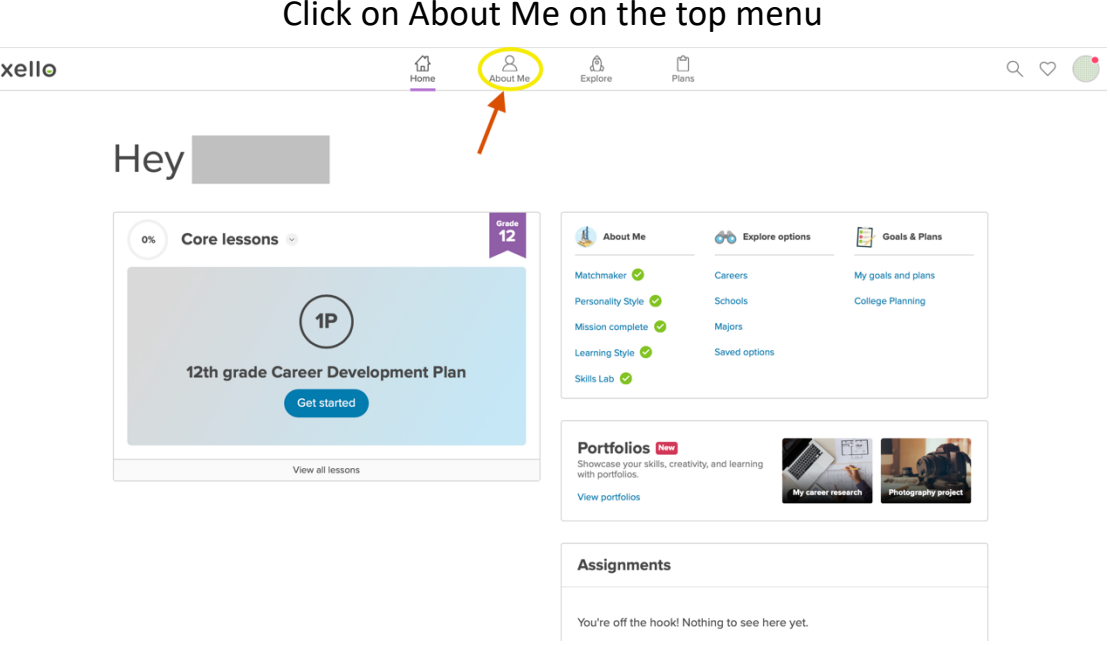

Click on profile icon on the top right and then click share your portfolio.

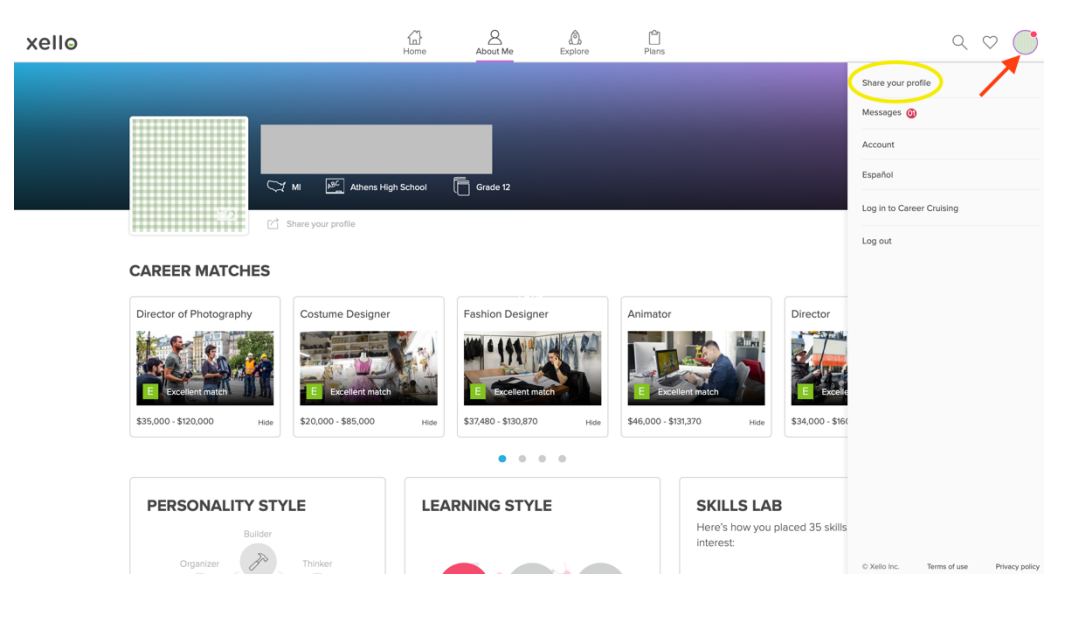

Then, click on Share in the upper right.

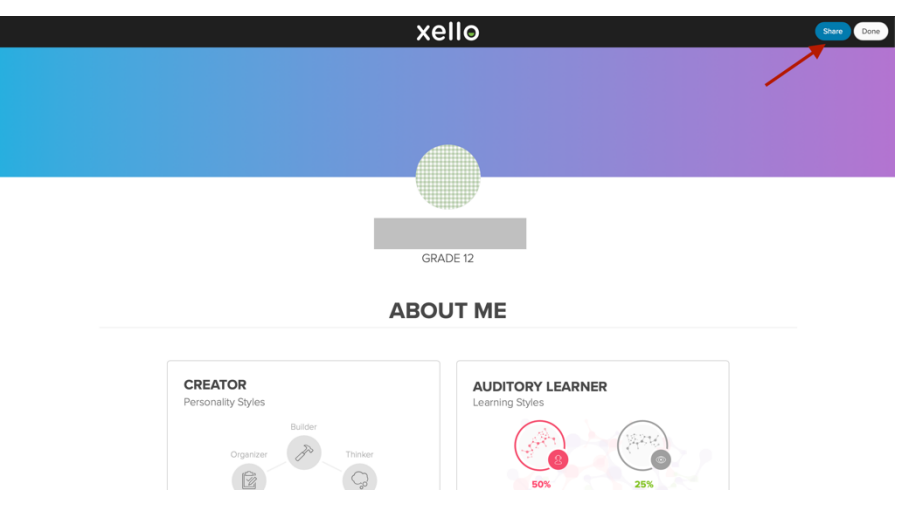

Then toggle on to share portfolio and click yes.

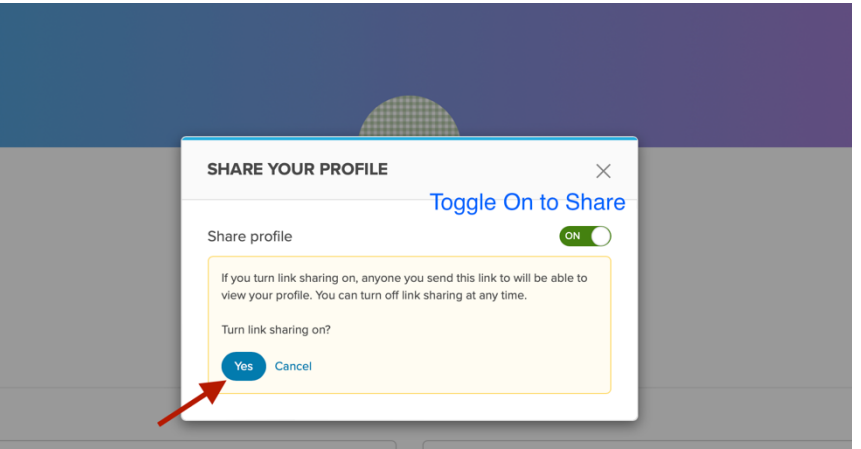

Then you have a link that you can copy and post to your WordPress portfolio site.

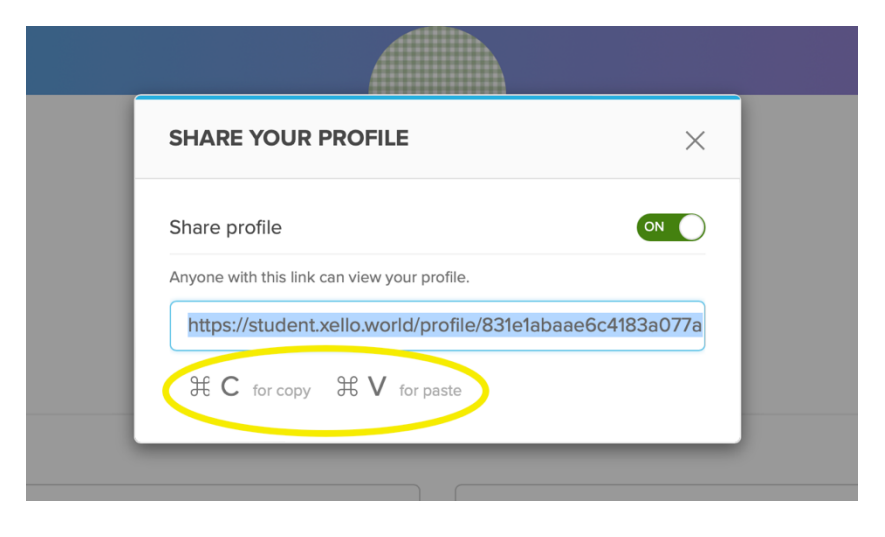